# **TrustWeaver Request Service**

The TrustWeaver Request service is used to construct a SOAP request to be sent to the TrustWeaver<sup>™</sup> server for the purpose of signing, validating, or performing a validationArchive for an invoice.

The following table provides an overview of the TrustWeaver Request service:

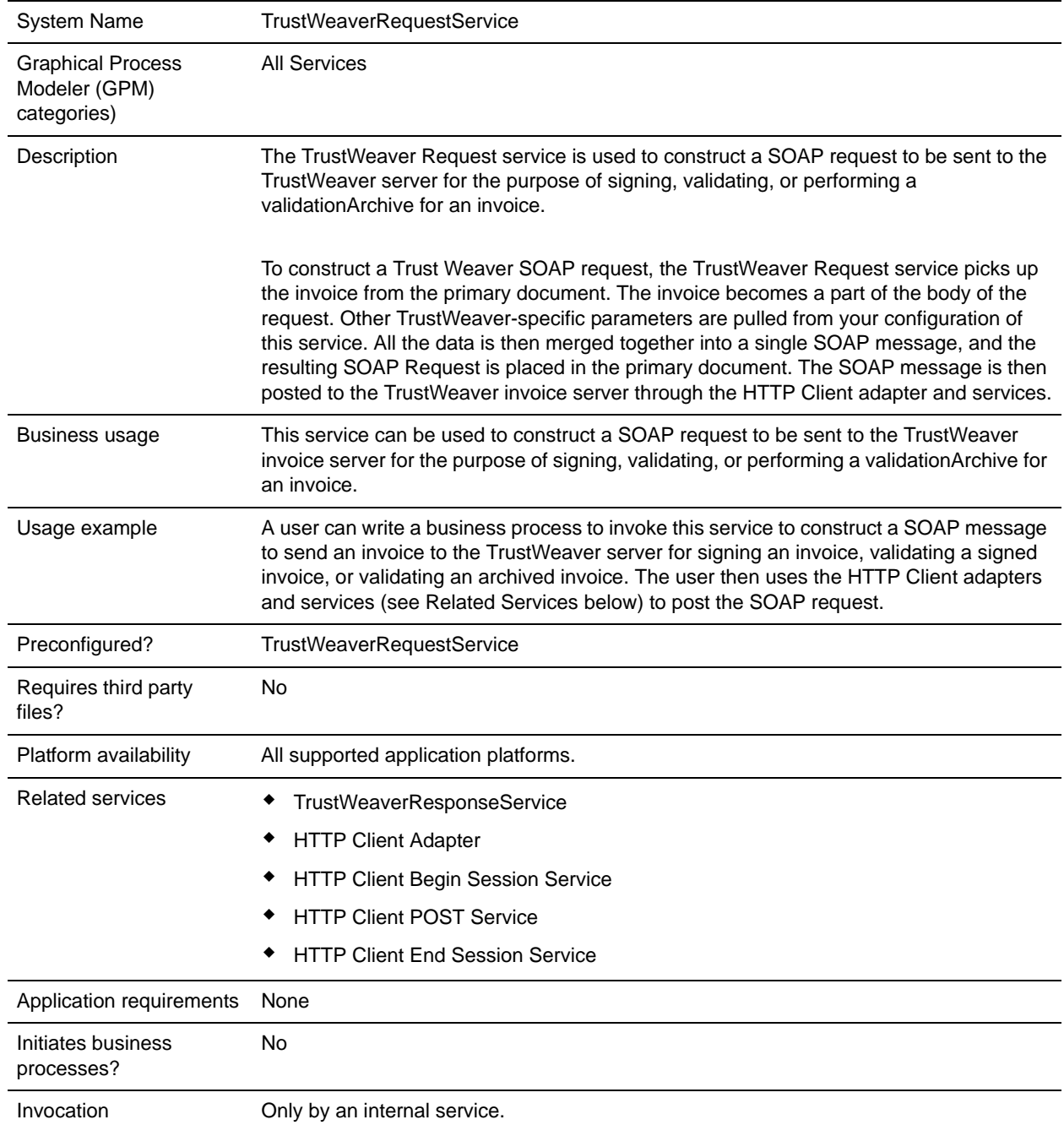

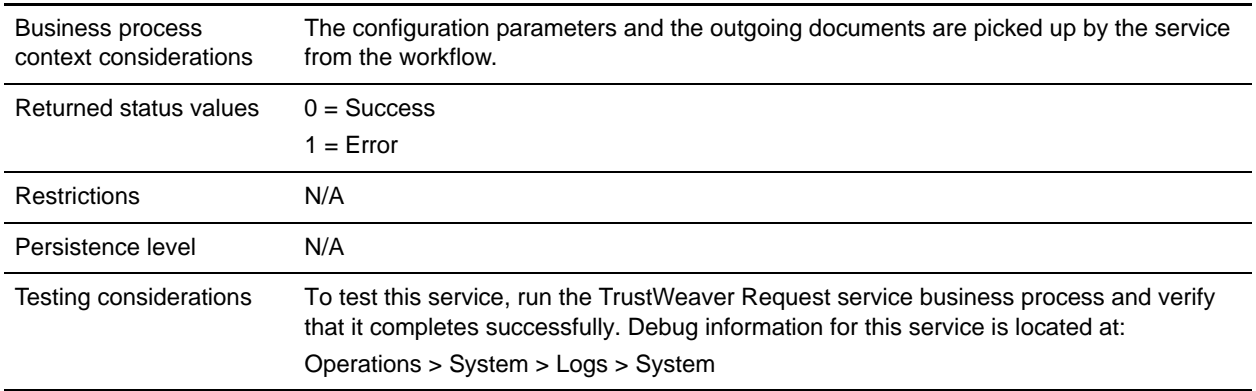

### **How the TrustWeaver Request Service Works**

The TrustWeaver Request service is used to construct a SOAP request to be sent to the TrustWeaver server for the purpose of signing, validating, or performing a validationArchive for an invoice.

To construct a Trust Weaver SOAP request, the TrustWeaver Request service picks up the invoice from the primary document. The invoice becomes a part of the body of the request. Other TrustWeaver-specific parameters are pulled from your configuration of this service. All the data is then merged together into a single SOAP message, and the resulting SOAP Request is placed in the primary document.

The SOAP message is then posted to the TrustWeaver invoice server by the HTTP client adapter and services.

## **Implementing the TrustWeaver Request Service**

To implement the TrustWeaver Request service, complete the following tasks:

1. Create a configuration of the TrustWeaver Request service. For information about the fields specific to this service, see *[Configuring the TrustWeaver Request Service](#page-1-0)* on page 102.

**Note:** If you create a new configuration, you must also create a new business process or edit a copy of the appropriate predefined business process to update it to use your service configuration. You do not need to create an instance of the TrustWeaver Request service for every message; you can simply reuse the TrustWeaver Request service instance and pass the parameters that differ from the sample service through the business process.

2. Specify field settings for the service configuration in the GPM as necessary. See *[Configuring the](#page-1-0)  [TrustWeaver Request Service](#page-1-0)* on page 102.

## <span id="page-1-0"></span>**Configuring the TrustWeaver Request Service**

- 1. Select **Deployment > Services > Configuration**.
- 2. Search for TrustWeaver Request service or select it from the list and click **Go!**.
- 3. Click **Edit**.
- 4. Specify field settings in the GPM (see the description of parameters [on page 103](#page-2-0)).

5. On the Confirm page, verify that the **Enable Service for Business Processes** check box is selected.

### **Parameters Passed From Business Process to Service**

The following table contains the parameters passed from the business process to the TrustWeaver Request service:

Note: If you need to overwrite the value that you have already configured in the service instance user interface page, you can pass the new value from the business process using the parameters below.

<span id="page-2-0"></span>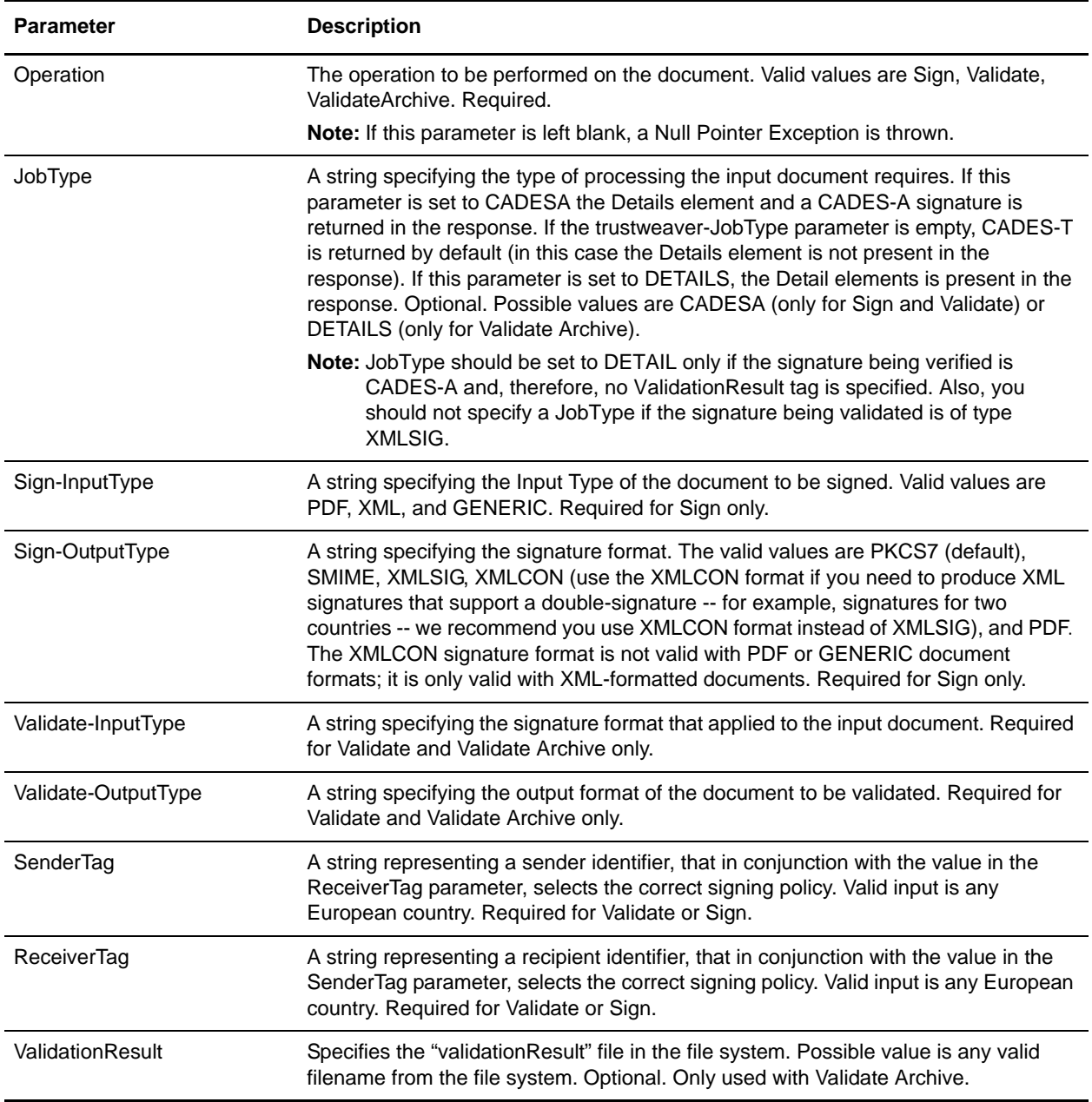

### **Business Process Example**

**Note:** For information on how to use the HTTP Client adapter, HTTP Client Begin Session service, HTTP Client POST service, HTTP Client End Session service, and the TrustWeaver Response service in a business process, please see *TrustWeaver Response Service*.

#### Sign Document Example

The following business process is used to construct a SOAP message to be sent using HTTP for the purpose of signing an invoice. The TrustWeaver Server-specific parameters (such as JobType, SenderTag, ReceiverTag, and so forth) are taken from the business process. Since the JobType is CADESA in this example, the DETAIL document is present in the Process Data.

```
<process name="TrustWeaver_test">
  <sequence>
     <operation name="TrustWeaverService">
       <participant name=" TrustWeaver_Test "/>
       <output message="TrustWeaverserviceInputMessage">
         <assign to=" Sign-InputType">GENERIC</assign>
         <assign to=" Sign-OutputType">SMIME</assign>
         <assign to="JobType">CADESA</assign>
         <assign to="Operation">Sign</assign>
         <assign to="ReceiverTag">PL</assign>
         <assign to="SenderTag">PT</assign>
         <assign to="." from="*"></assign>
       </output>
       <input message="inmsg">
         <assign to="." from="*"></assign>
       </input>
     </operation>
   </sequence>
</process>
```
#### Validate Document Example

The following business process is used to construct a SOAP message to be sent using HTTP for the purpose of validating an invoice. The Primary Document used for this example must be a signed document. Since the JobType in this example is CADESA, both the DETAILS and ARCHIVE document are present in the Process Data.

```
<process name="TrustWeaver_test">
  <sequence>
     <operation name="TrustWeaverService">
       <participant name=" TrustWeaver_Test "/>
       <output message="TrustWeaverserviceInputMessage">
         <assign to="JobType">CADESA</assign>
         <assign to="Operation">Validate</assign>
         <assign to="ReceiverTag">DE</assign>
         <assign to="SenderTag">EE</assign>
         <assign to=" Validate-InputType">SMIME</assign>
         <assign to=" Validate-OutputType">GENERIC</assign>
```

```
 <assign to="." from="*"></assign>
       </output>
       <input message="inmsg">
         <assign to="." from="*"></assign>
       </input>
     </operation>
   </sequence>
</process>
```
#### Validate Archive Document Example

The following business process is used to construct a SOAP message. This SOAP message is to be sent using HTTP, for the purpose of validating the signed and archived invoice (primary document) by using the ValidationResult file specified in the ValidationResult Tag.

**Note:** The **boldface** type indicates what you need to replace with your own server, IP address, and document information.

```
<process name="TrustWeaver_test">
   <sequence>
     <operation name="TrustWeaverService">
       <participant name="TrustWeaver_Test"/>
       <output message="TrustWeaverserviceInputMessage">
         <assign to="Operation">ValidateArchive</assign>
         <assign to=" 
ValidationResult">/IPaddress/share/servername/documentname.txt.validationresult.xml<
/assign>
         <assign to=" Validate-InputType">SMIME</assign>
         <assign to=" Validate-OutputType">GENERIC</assign>
         <assign to="." from="*"></assign>
       </output>
       <input message="inmsg">
         <assign to="." from="*"></assign>
       </input>
     </operation>
   </sequence>
</process>
```
## **Process Data**

When TrustWeaver Request service configuration parameters are output to process data, they are written in the following format:

```
<ProcessData>
   <TrustWeaver> 
   < PrimaryDocument >_ </ PrimaryDocument > 
   </ TrustWeaver >
</ProcessData>
```
The following is a sample of the process data created when the TrustWeaver Request service is configured to sign an input document.

**Note:** The **boldface** type indicates what you need to replace with your own server, IP address, and document information.

```
<?xml version="1.0" encoding="UTF-8"?>
<ProcessData>
     <PrimaryDocument SCIObjectID="servername:00.00.00.00:document:type"/>
</ProcessData>
```
# **Enabling TrustWeaver Request Document Tracking**

When you are creating or editing your TrustWeaver Request business process in the business process text editor, you can easily enable TrustWeaver Request document tracking in the application by selecting the **Document Tracking** check box on the Process Levels page. Set the following options as needed and leave the rest of the business process parameters as the defaults:

- ✦ On the **Deadline Settings** page, set the deadline and notification options, if necessary.
- ✦ On the **Life Span** page, set the life span, if necessary.